#### لادبتسإ لوحملا Catalyst 3850 Switch - CPS  $\frac{1}{2}$ تايوتحملا

ةمدقملا ةيساسأ تامولعم <mark>تارص تخمل</mark>ا <u>مهافتلI ةركذم لمع ريس</u> لوحملا Catalyst Switch يف دادعإ Ultra-M ةيساسألا تابلطتملا لوحملا لادبتسإ ءارجإ

## ةمدقملا

M-Ultra دادعإ يف بيعم ةزافح ةدام لوحم لادبتسال ةبولطملا تاوطخلا دنتسملا اذه فصي .StarOS ل (VNF (ةيرهاظلا ةكبشلا فئاظو فيضتسي

# ةيساسأ تامولعم

هتحص نم ققحتلاو اقبسم هعيمجت مت ةلومحملا تانايبلا مزحل يزكرم لح وه M-Ultra دادعإ نم اءزج دعت يتلا مداوخلا. VNF تاكبش رشن ةيلمع طيسبتل هميمصت مت ايضارتفا :تالوحملا نم ةفلتخم عاونأ ةثالثب ةلصتم M-Ultra

- لوحملا Catalyst Switch
- يفرط حاتفم ●
- يرقفلا دومعلا حاتفم ●

:ةروصلا هذه يف حضوم وه امك M-Ultra دادعإب صاخلا ةكبشلا ططخم

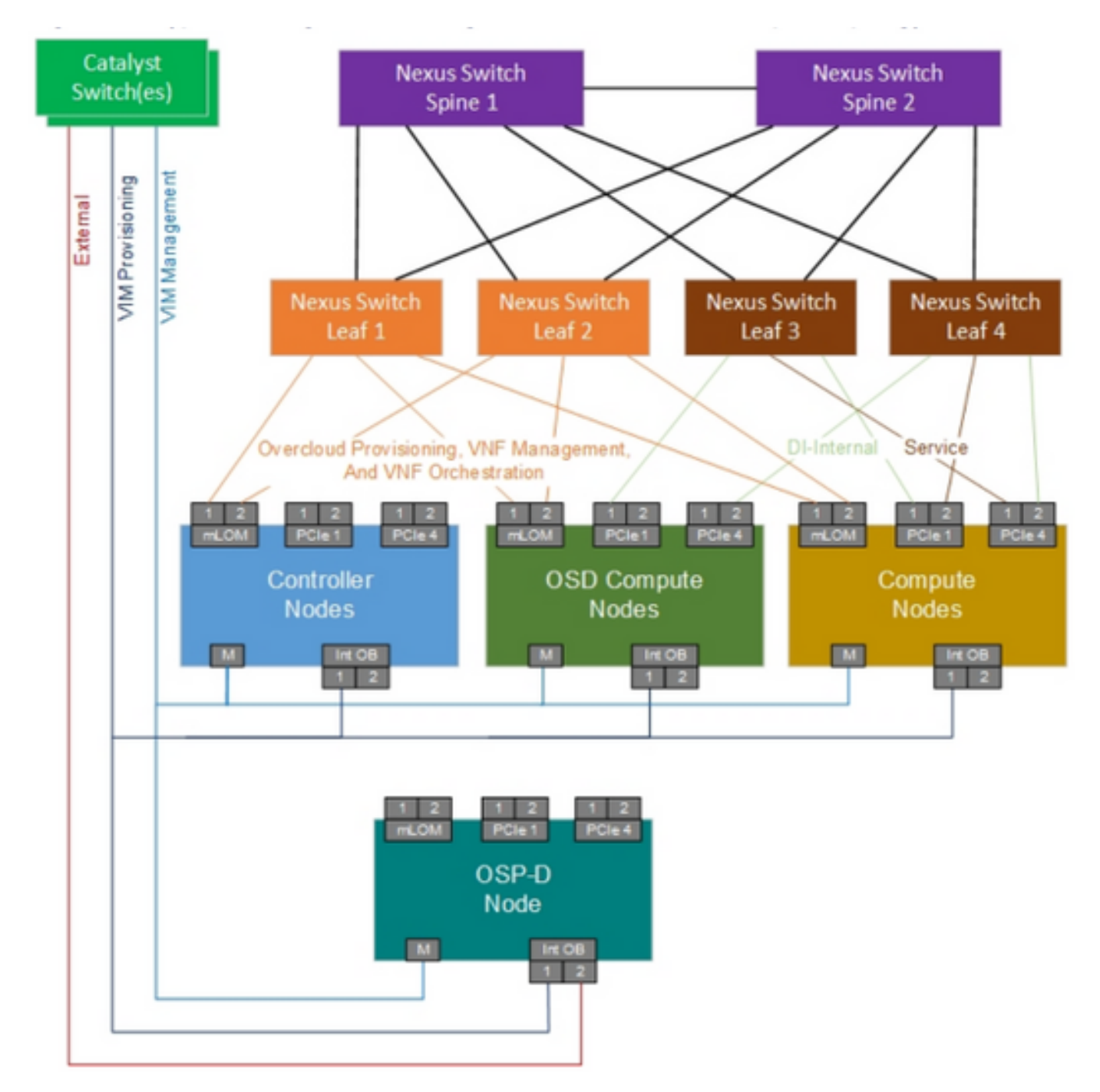

UltraM ةكبش ططخم

تالوحملا نيب تالاصتالا فالتخت دقو ،طقف ليثمت وه ةكبشلا ططخم :**ةظحالم** Cisco دارفأل دنتسملا اذه صصخم .هرشن مت يذلا لحلا ىلع دمتعتو افيفط افالتخإ نيململا دادعإب Cisco Ultra-M تايلمعو تالوحم Catalyst Switch.

### تارصتخملا

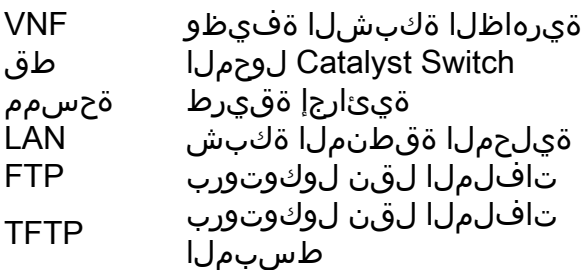

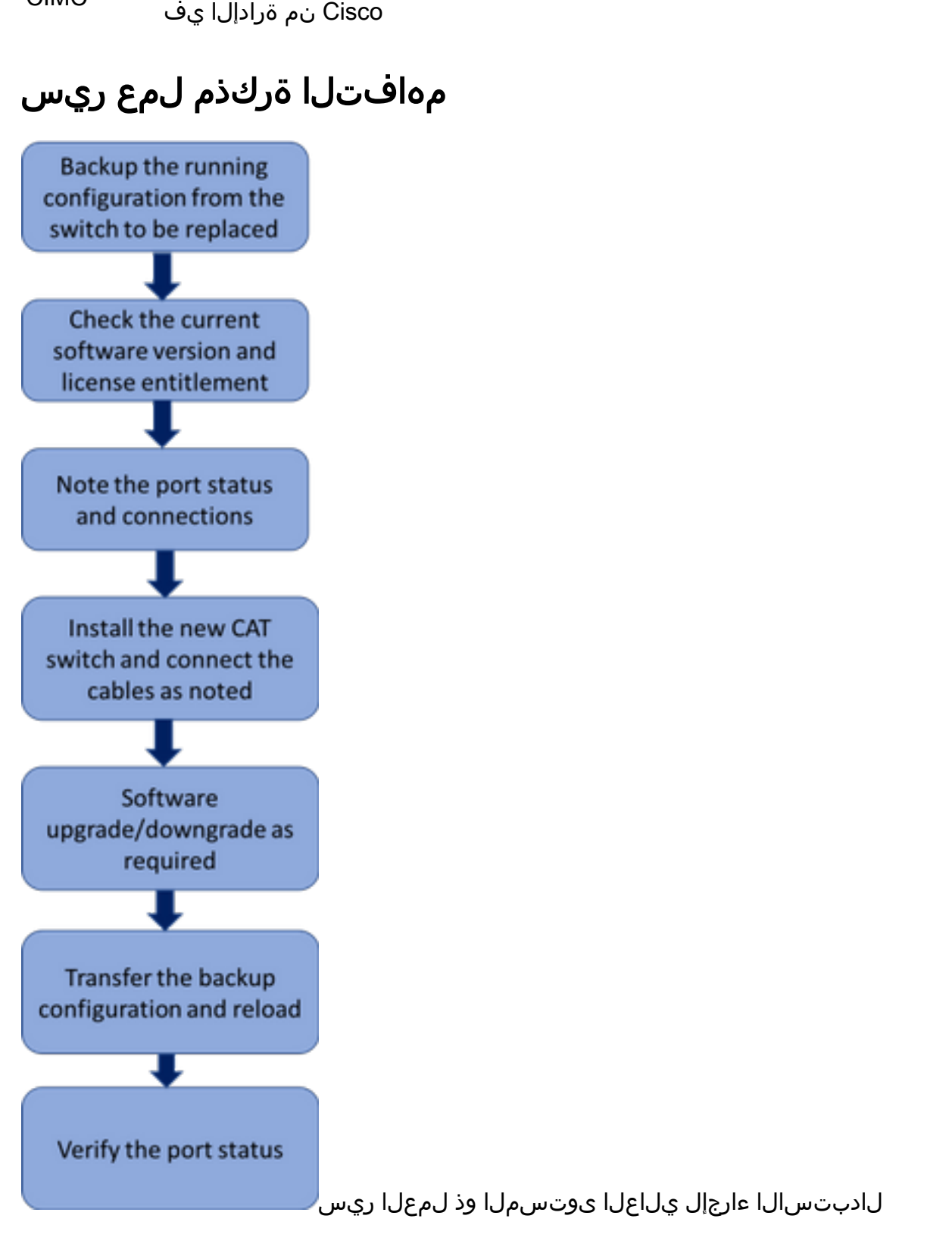

لماكتملا مكحتلا رصنع

CIMC

## لوحملا Catalyst Switch يف دادعإ Ultra-M

:ةيلاتلا ثالثلا تاكبشلا عم CAT لوحم لماعتي ،M-Ultra دادعإ يف

- Nexus نم تالوحملا ةرادإ ذفنمو UCS مداوخل CIMC ذفنم ليصوت ةرادإلا ةكبش ●
- UCS مداوخ عيمج نم ذفنمب 1LAN ليصوت OpenStack دادمإ ةكبش ●
- ةيلاتلا ةوطخلا لوحمب ليصوتلا ةيجراخلا ةكبشلا ●

هالعأ ةروكذملا ثالثلا تاكبشلا ةجلاعمل دحاو CAT لوحم M-Ultra دادعإ يف لماح لكل نوكيس

لوحمل راركت دوجو مدعو لماح لكل طقف دحاو cat لوحم دوجول ارظن .لماحلا يف ةدوجوملا ةزهجألل لوحم ةطساوب اهتجلاعم تمت يتلا تاكبشلا رثأتتس ،بيعم CAT لوحم لادبتسإ ءانثأ ،CAT نلف ،تاكبشلا هذه ةطساوب ةمدخلا ىوتسم رورم ةكرح نم يأ لقن مدعل ارظن نكلو .CAT .لادبتسالا ءارجإ تقو يف ةمدخلا ىلع ريثأت يأ ثدحي

#### ةيساسألا تابلطتملا

لبق TFTP/FTP مادختساب CAT لوحم نم نيوكتلا فلمل يطايتحإ خسن ةيلمع ءارجإب مق 1. .لوحملا لادبتسإ عم ةعباتملا

CAT-POD1-01#copy running-config tftp: Address or name of remote host []? 10.10.10.10 Destination filename [cat-pod1-01-confg]? running-config-backup

!!

1030 bytes copied in 2.489 secs (395 bytes/sec) .هيلع ةظحالم لخدأو لوحملا يف هليغشت متي يذلا يلاحلا جمانربلا رادصإ نم ققحت 2.

CAT-POD1-01#show version Cisco IOS Software, IOS-XE Software, Catalyst L3 Switch Software (CAT3K\_CAA-UNIVERSALK9-M), Version 03.06.06E RELEASE SOFTWARE (fc1) Technical Support: http://www.cisco.com/techsupport Copyright (c) 1986-2016 by Cisco Systems, Inc. Compiled Sat 17-Dec-16 00:22 by prod\_rel\_team

<snip>

Switch Ports Model SW Version SW Image Mode ------ ----- ----- ---------- ---------- ---- \* 1 56 WS-C3850-48T **03.06.06E** cat3k\_caa-universalk9 INSTALL Configuration register is 0x102

.يلاحلا صيخرتلا قاقحتسإ نم ققحت 3.

CAT-POD1-01#show license right-to-use Slot# License name Type Count Period left ----------------------------------------------------------

#### **1 ipbase permanent N/A Lifetime**

License Level on Reboot: ipbase .ذفنملا ةلاح كلذكو لوحملاب ةلصتملا ةيداملا تالباكلا نود 4.

CAT-POD1-01#show int status

Port Name Status Vlan Duplex Speed Type Gi1/0/1 Connected to CIMC connected 105 a-full a-1000 10/100/1000BaseTX Gi1/0/2 Connected to CIMC connected 105 a-full a-1000 10/100/1000BaseTX Gi1/0/3 Connected to CIMC connected 105 a-full a-1000 10/100/1000BaseTX Gi1/0/4 Connected to CIMC connected 105 a-full a-1000 10/100/1000BaseTX Gi1/0/5 Connected to CIMC connected 105 a-full a-1000 10/100/1000BaseTX Gi1/0/6 Connected to CIMC connected 105 a-full a-1000 10/100/1000BaseTX Gi1/0/7 Connected to CIMC connected 105 a-full a-1000 10/100/1000BaseTX Gi1/0/8 Connected to CIMC connected 105 a-full a-1000 10/100/1000BaseTX Gi1/0/9 Connected to CIMC connected 105 a-full a-1000 10/100/1000BaseTX Gi1/0/10 notconnect 1 auto auto 10/100/1000BaseTX

<snip>

#### لوحملا لادبتسإ ءارجإ

نكمي .حضوم وه امك لوحملاب تالبكلا ليصوتو لماحلا يف ديدجلا لوحملا بيكرتب مق .1 [Catalyst لوحملا ةزهجأ تيبثت ليلد](/content/en/us/td/docs/switches/lan/catalyst3850/hardware/installation/guide/b_c3850_hig.html) :يلاتلا طابترالا يف لوحملا تيبثت تاوطخ ىلع روثعلا [3850](/content/en/us/td/docs/switches/lan/catalyst3850/hardware/installation/guide/b_c3850_hig.html)

لالخ نم لوحملا ىلإ لوصولا ءارجإلا اذه حيتي .ةيلوألا IP تامولعم لاخدإل Express دادعإب مق 2. يف Express دادعإ ذيفنت تاوطخ ىلع روثعلا نكمي. نيوكتلا نم ديزم ىلع لوصحلل IP ناونع [Switch 3850 Catalyst لوحملا ليغشت ءدب ليلد](/content/en/us/td/docs/switches/lan/catalyst3850/hardware/quick/guide/cat3850_gsg.html) :هاندأ طابترالا

اقفو قباسلا جمانربلا رادصإ ىلإ عوجرلا/ةيقرتو CAT لوحمل جمانربلا رادصإ نم ققحت 3. اهدادرتس|واهترادإو Catalyst 3850 Series تالوحم ةيقرت تاين قت: انه رفوتملا طابترالل

صيخرتلا تادادعإل اقفو هنأ نم دكأتو ديدجلا CAT لوحم صيخرت ىوتسم نم ققحت 4. .ةميدقلI

CAT-POD1-01#show license right-to-use Slot# License name Type Count Period left ----------------------------------------------------------

1 ipbase permanent N/A Lifetime

License Level on Reboot: ipbase .ديدجلا لوحملا ىلإ نيوكتلل يطايتحالا خسنلا لقن 5.

CAT-POD1-01#copy tftp: running-config Address or name of remote host []? 10.10.10.10 Source filename []? running-config-backup Destination filename [running-config]?

Accessing tftp://10.10.10.10/running-config-backup...

Loadingrunning-config-backup from 10.10.10.10 (via FastEthernet0/0): ! [OK - 1030 bytes]

1030 bytes copied in 9.612 secs (107 bytes/sec) .يطايتحالا خسنلا نيوكت ليمحت دعب لوحملا ليمحت دعأ 6.

CAT-POD1-01#reload .لبق نم ناك امك هنأ نم دكأتو ذفنملا ةلاح نم ققحت ،لوحملا ليغشت درجمب 7.

CAT-POD1-01#show int status

ةمجرتلا هذه لوح

ةي الآلال تاين تان تان تان ان الماساب دنت الأمانية عام الثانية التالية تم ملابات أولان أعيمته من معت $\cup$  معدد عامل من من ميدة تاريما $\cup$ والم ميدين في عيمرية أن على مي امك ققيقا الأفال المعان المعالم في الأقال في الأفاق التي توكير المالم الما Cisco يلخت .فرتحم مجرتم اهمدقي يتلا ةيفارتحالا ةمجرتلا عم لاحلا وه ىل| اًمئاد عوجرلاب يصوُتو تامجرتلl مذه ققد نع امتيلوئسم Systems ارامستناه انالانهاني إنهاني للسابلة طربة متوقيا.